# **IR**F.SHY

## FrSky 2.4GHz ACCST R-XSR Manual

#### Introduction

Thank you for purchasing FrSky R-XSR full duplex telemetry receiver. In order to fully enjoy the benefits of this system, please read the instruction manual carefully and set up the device as described below.

#### **Overview**

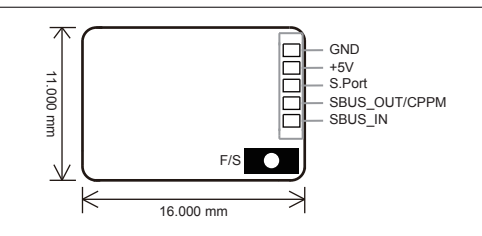

#### Specifications

- Dimension: 16\*11\*5.4mm (L x W x H) **•**
- Weight: 1.5g **•**
- Number of Channels: 16Ch (1~16ch from SBUS channel, 1~8ch from CPPM channel)
- Operating Voltage Range: 3.5V~10V **•**
- Operating Current: 70mA@5V **•**
- Operating Range: Full range **•**
- Firmware Upgradable **•**
- Compatibility: FrSky X-series module & radios in D16 mode **•**

#### Features

- Smart Port enabled. **•**
- SBUS/CPPM output (BLUE LED stay lit indicates R-XSR in SBUS mode, otherwise in CPPM mode) **•**
- How to switch SBUS and CPPM signal: Long press the F/S button on the receiver for 4 seconds, the BLUE LED will flash three times, indicating the switch is completed.
- R-XSR supports the redundancy function for the master and slave receivers. The master receiver receives SBUS signal from the slave receiver. The master receiver can be R-XSR, and the slave receiver can be receiver with SBUS output (for example, FrSky X8R, X6R, G-RX8, X4RSB, XSR, XM, XM+, R-XSR, L9R, etc).

**Note: Make sure telemetry is disabled on the slave receiver when the slave receiver is FrSky X series receiver. XM+ is recommended as the slave receiver.**

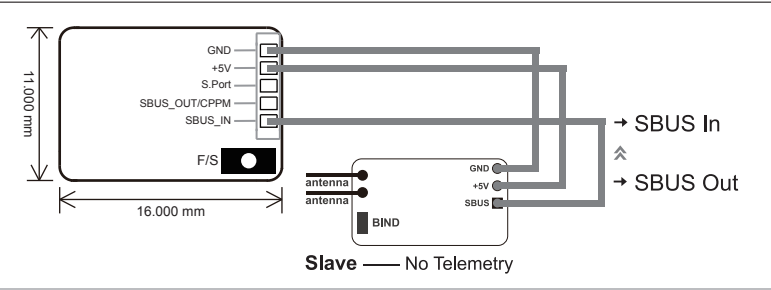

 $\sqrt{\frac{m_{\text{max}}}{p_{\text{over}}}$  Smart Port (S. Port) is a signal wire full duplex digital transmission interface developed by FrSky Electronic Co., Ltd. All products enabled with Smart Port (including XJT module, XSR,X6R and X8R receiver, new hub-less sensors, new Smart Dashboard, etc), serial port user data and other user input/output devices can be connected without limitations for numbers or sequences at a high transmission speed.

### Binding Procedure

Binding is the process of uniquely associating receiver to a transmitter/transmitter RF module . A transmitter internal or external RF module can be bound to multiple receivers (not to be used simultaneously).A receiver can only be bound to one RF module. Follow the steps below to finish the binding procedure.

1.Put the transmitter/transmitter RF module into binding mode

FrSky Electronic Co., Ltd www.frsky-rc.com Contact us : frsky@frsky-rc.com Add:F-4.Building C, Zhongxiu Technology Park, No.3 Yuanxi Road, Wuxi, 214125, Jiangsu, China Technical Support: sales4tech@gmail.com

1.1 For Taranis X9D/X9D Plus/X9E and Taranis Q X7, turn on the 1.2 For Horus X12S/X10, turn on the radio, go to the RF SYSTEM, radio, go to the MENU – MODEL SETUP – PAGE 2, choose Internal ochoose Internal or External RF, and select BIND under STATE. or External RF, and select BIND.

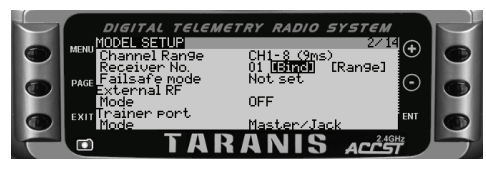

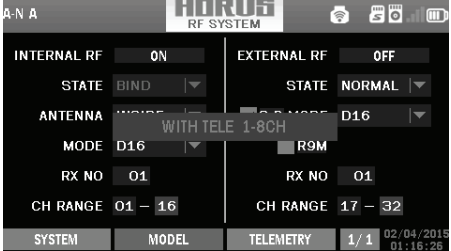

1.3 For transmitter RF module (XJT as an example), turn on the radio while holding the FS button on the module, release the button and the RED LED on XJT module flash.

2. Connect battery to the receiver while holding the F/S button on the receiver, the RED LED flashing indicates binding successfully. 3. Reboot the receiver and go back to normal Mode of transmitter RF. Green LED constant on indicates linking normally. The receiver/transmitter module binding will not have to be repeated, unless one of the two is replaced.

 **Note: After binding procedure is completed , power on the radio and the receiver and check if the receiver is really under control by linked transmitter.**

 **Note: For Horus X12S/X10, you can enable/disable telemetry and set channel Output for R-XSR in RF SYSTEM page.**

#### Range Check

**IRF-SHY** 

A pre-flight range check should be done before each flying session. Reflections from nearby metal fences, concrete buildings or trees can cause loss of signal both during range check and during the flight. Under Range Check Mode, the RF power would be decreased and Range distance to 1/30--1/10 that of Normal Model, about 30 meters.

1. Place the model at least 60cm (two feet) above non-metal contaminated ground(e.g on a wooden bench). The receiver antenna should be in vertical position.

2. For Taranis X9D/X9D Plus/X9E and Taranis Q X7, turn on the radio and the receiver, go to : MODEL SETUP/Internal RF/Range.

3. For Horus X12S/X10, turn on the radio and the receiver, go to: MOL/RF SYSTEM/INTERNAL RF(ON)/STATE(Range).

4. For transmitter RF module, please refer to its manual.

#### Failsafe

Failsafe is a useful feature which is for a preset channel output position whenever control signal is lost for a period.

Follow the steps to set Failsafe for channels necessary :

Failsafe for receiver supporting D16 RF mode setting can be set via radio interface, which support no pulse, hold and custom three modes for each channel.

1.For Taranis X9D/X9D Plus/X9E and Taranis Q X7, turn on the radio, go to: MODEL SETUP/Internal RF/Failsafe.

2.For Horus X12S/X10, turn on the radio, go to: MOL/FAIL SAFE.

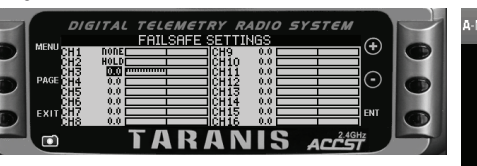

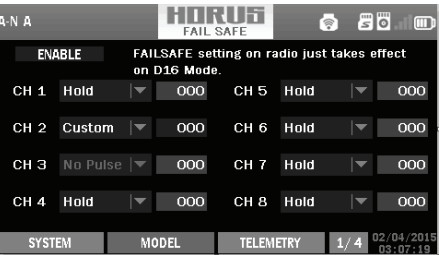

3. Failsafe can be set on receiver via short press F/S button while moving channel position to a preset value after binding .

 **Note: Failsafe setting via transmitter for channel output position just for D16 RF mode, and Failsafe setting via transmitter has higher priority to setting via receiver. A reasonable Failsafe setting can decrease falling risk and damage.**

Much more operation and instruction please refer to radio manual.

FrSky is continuously adding features and improvements to our products. To get the most from your product, please check the download section of the FrSky website www.frsky-rc.com for the latest update firmware and manuals

FrSky Electronic Co., Ltd Contact us : frsky@frsky-rc.com www.frsky-rc.com Add:F-4.Building C, Zhongxiu Technology Park, No.3 Yuanxi Road, Wuxi, 214125, Jiangsu, China Technical Support: sales4tech@gmail.com